## SIEMENS

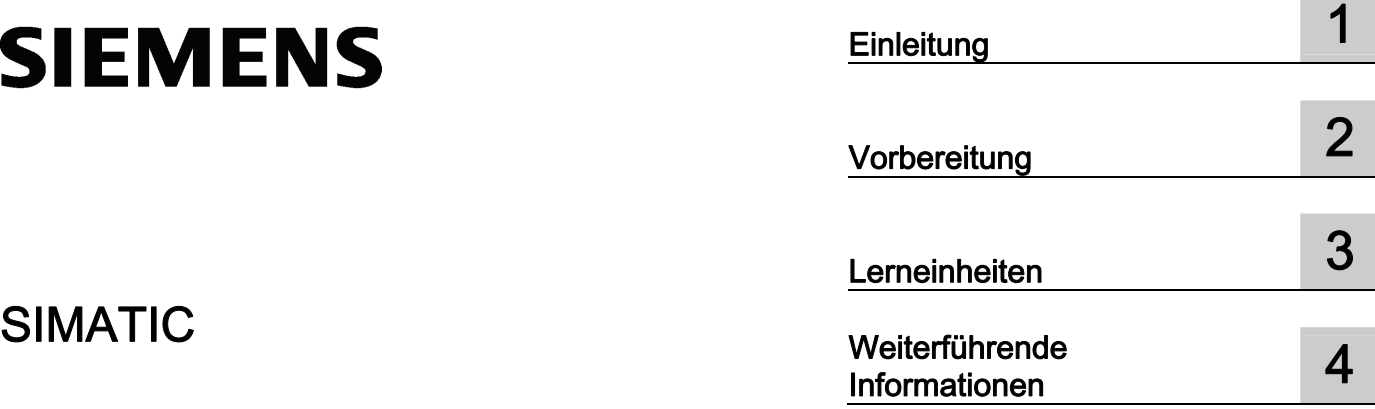

Automatisierungssystem S7-300 CPU 317T-2 DP: Ansteuern einer virtuellen Achse

Getting Started

#### Rechtliche Hinweise

### Warnhinweiskonzept

Dieses Handbuch enthält Hinweise, die Sie zu Ihrer persönlichen Sicherheit sowie zur Vermeidung von Sachschäden beachten müssen. Die Hinweise zu Ihrer persönlichen Sicherheit sind durch ein Warndreieck hervorgehoben, Hinweise zu alleinigen Sachschäden stehen ohne Warndreieck. Je nach Gefährdungsstufe werden die Warnhinweise in abnehmender Reihenfolge wie folgt dargestellt.

### GEFAHR

bedeutet, dass Tod oder schwere Körperverletzung eintreten wird, wenn die entsprechenden Vorsichtsmaßnahmen nicht getroffen werden.

### WARNUNG

bedeutet, dass Tod oder schwere Körperverletzung eintreten kann, wenn die entsprechenden Vorsichtsmaßnahmen nicht getroffen werden.

## **AVORSICHT**

mit Warndreieck bedeutet, dass eine leichte Körperverletzung eintreten kann, wenn die entsprechenden Vorsichtsmaßnahmen nicht getroffen werden.

#### VORSICHT

ohne Warndreieck bedeutet, dass Sachschaden eintreten kann, wenn die entsprechenden Vorsichtsmaßnahmen nicht getroffen werden.

## ACHTUNG

bedeutet, dass ein unerwünschtes Ergebnis oder Zustand eintreten kann, wenn der entsprechende Hinweis nicht beachtet wird.

Beim Auftreten mehrerer Gefährdungsstufen wird immer der Warnhinweis zur jeweils höchsten Stufe verwendet. Wenn in einem Warnhinweis mit dem Warndreieck vor Personenschäden gewarnt wird, dann kann im selben Warnhinweis zusätzlich eine Warnung vor Sachschäden angefügt sein.

#### Qualifiziertes Personal

Das zu dieser Dokumentation zugehörige Produkt/System darf nur von für die jeweilige Aufgabenstellung qualifiziertem Personal gehandhabt werden unter Beachtung der für die jeweilige Aufgabenstellung zugehörigen Dokumentation, insbesondere der darin enthaltenen Sicherheits- und Warnhinweise. Qualifiziertes Personal ist auf Grund seiner Ausbildung und Erfahrung befähigt, im Umgang mit diesen Produkten/Systemen Risiken zu erkennen und mögliche Gefährdungen zu vermeiden.

#### Bestimmungsgemäßer Gebrauch von Siemens-Produkten

Beachten Sie Folgendes:

#### WARNUNG

Siemens-Produkte dürfen nur für die im Katalog und in der zugehörigen technischen Dokumentation vorgesehenen Einsatzfälle verwendet werden. Falls Fremdprodukte und -komponenten zum Einsatz kommen, müssen diese von Siemens empfohlen bzw. zugelassen sein. Der einwandfreie und sichere Betrieb der Produkte setzt sachgemäßen Transport, sachgemäße Lagerung, Aufstellung, Montage, Installation, Inbetriebnahme, Bedienung und Instandhaltung voraus. Die zulässigen Umgebungsbedingungen müssen eingehalten werden. Hinweise in den zugehörigen Dokumentationen müssen beachtet werden.

#### Marken

Alle mit dem Schutzrechtsvermerk ® gekennzeichneten Bezeichnungen sind eingetragene Marken der Siemens AG. Die übrigen Bezeichnungen in dieser Schrift können Marken sein, deren Benutzung durch Dritte für deren Zwecke die Rechte der Inhaber verletzen kann.

#### **Haftungsausschluss**

Wir haben den Inhalt der Druckschrift auf Übereinstimmung mit der beschriebenen Hard- und Software geprüft. Dennoch können Abweichungen nicht ausgeschlossen werden, so dass wir für die vollständige Übereinstimmung keine Gewähr übernehmen. Die Angaben in dieser Druckschrift werden regelmäßig überprüft, notwendige Korrekturen sind in den nachfolgenden Auflagen enthalten.

Siemens AG **Industry Secto** Postfach 48 48 90026 NÜRNBERG DEUTSCHLAND

 A5E00266283-06 Ⓟ 07/2010

## Inhaltsverzeichnis

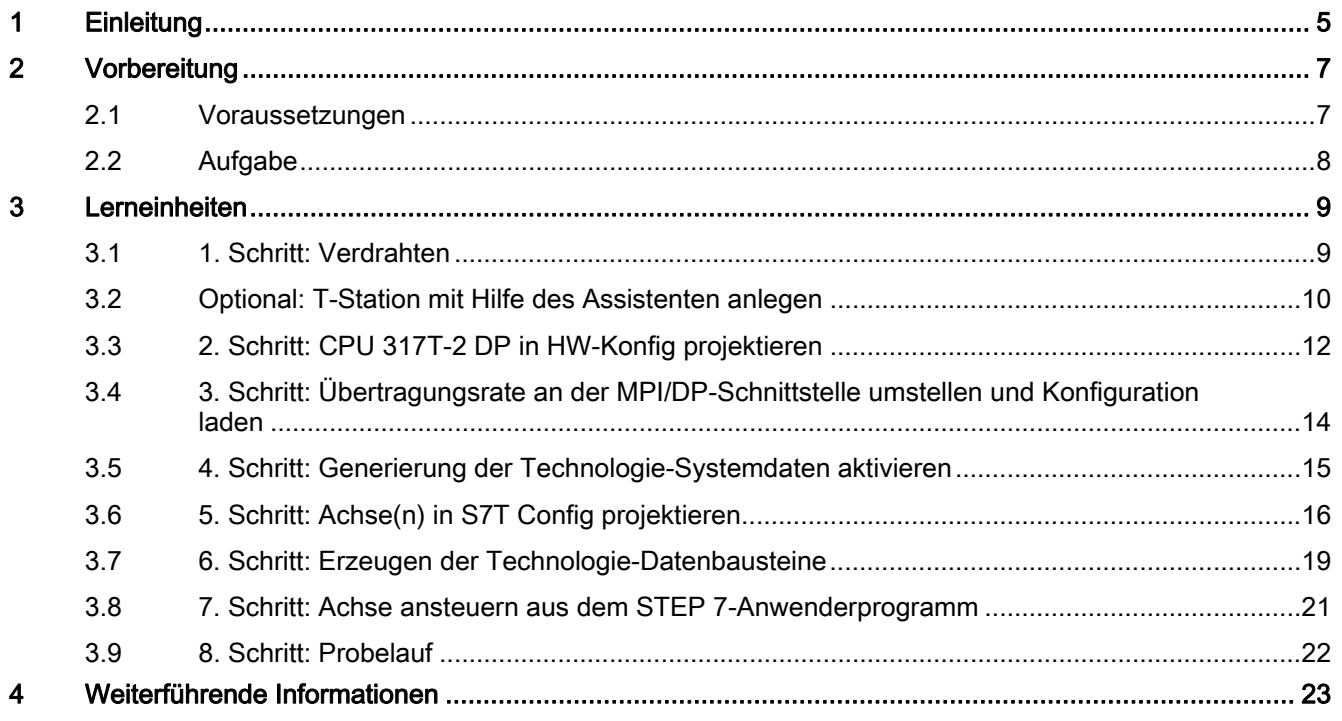

Inhaltsverzeichnis

# <span id="page-4-1"></span><span id="page-4-0"></span>Einleitung 1

## **Einleitung**

Diese Anleitung führt Sie an einem konkreten Beispiel durch acht Inbetriebnahmeschritte bis zu einer funktionierenden Anwendung, bei der Sie eine Verfahrbewegung ausführen, um die Grundfunktionen der CPU 317T-2 DP kennen zu lernen.

Sie benötigen zur Durchführung dieses Getting Started keinen Antrieb am DP(DRIVE), sondern Sie arbeiten mit einer virtuellen Achse.

Der zeitliche Aufwand für das Beispiel beträgt je nach Erfahrung 1 bis 2 Stunden.

#### Hinweis

Sie können statt der CPU 317T-2 DP auch die CPU 315T-2 DP verwenden. Dazu wählen Sie in HW Konfig die CPU 315T-2 DP aus. Die Projektierungsschritte unterscheiden sich sonst nicht.

**Einleitung** 

# <span id="page-6-1"></span><span id="page-6-0"></span>Vorbereitung 2008 - 2008 vorbereitung 2008 vorbereitung 2008 von dem 2008 vor der 2008 von dem 2008 von der 20<br>Vorbereitung 2008 von dem 2008 von dem 2008 von dem 2008 von dem 2008 von dem 2008 von dem 2008 von dem 2008 v

## <span id="page-6-2"></span>2.1 Voraussetzungen

## Voraussetzungen

Folgende Voraussetzungen müssen erfüllt sein:

- Sie haben eine S7-300-Station, bestehend aus:
	- Stromversorgung (PS), z. B. 6ES7307-1KA00-0AA0
	- CPU 317T-2 DP mit MMC (ab 4 MByte).
	- optionale Digitaleingabebaugruppe (DI) mit Busverbinder, z. B. 6ES7321-1BH02-0AA0
	- optionale Digitalausgabebaugruppe (DO) mit Busverbinder, z. B. 6ES7322-1BH01-0AA0
	- optional zwei Frontstecker für die Digitalbaugruppen
- Auf Ihrem PG/PC mit MPI-Schnittstelle sind folgende Softwarepakete korrekt installiert:
	- STEP 7 ab V5.4 SP5
	- S7-Technology ab V4.2
- Das PG/PC ist an die CPU über die MPI/DP-Schnittstelle angeschlossen (Übertragungsrate bis 12 Mbit/s; voreingestellt 187,5 kbit/s):
	- PROFIBUS-Kabel 6ES7901-4BD00-0XA0 (für Übertragungsraten bis 12 Mbit/s)
- Der Aufbau ist komplett aufgebaut und verdrahtet. Hinweise hierzu finden Sie im Getting Started CPU 31x: In Betrieb nehmen.
- Sie haben zur Sicherheit von Anlage und Bedienpersonal NOT-AUS-Schalter vorgesehen.

## WARNUNG

Die S7-300 als Bestandteil von Anlagen bzw. Systemen erfordert je nach Einsatzgebiet die Beachtung spezieller Regeln und Vorschriften. Beachten Sie bitte die geltenden Sicherheits- und Unfallverhütungsvorschriften, z. B. IEC 204 (NOT-AUS-Einrichtungen). Bei Nichtbeachtung dieser Vorschriften kann es zu schweren Körperverletzungen und zur Beschädigung von Maschinen und Einrichtungen kommen.

2.2 Aufgabe

## <span id="page-7-0"></span>2.2 Aufgabe

## Beispielaufbau

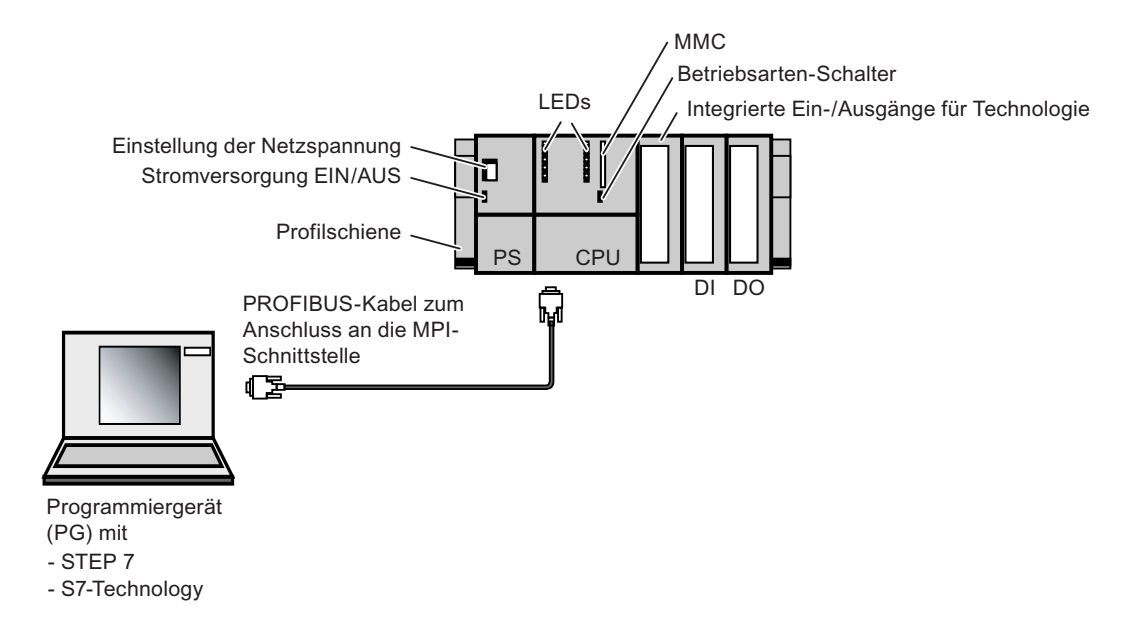

## Aufgabe

Sie projektieren mit HW Konfig und S7T Config eine Achse. Anschließend verfahren Sie diese Achse mit Hilfe eines STEP 7-Anwenderprogramms.

Die Aufgabe ist in folgende Lerneinheiten unterteilt:

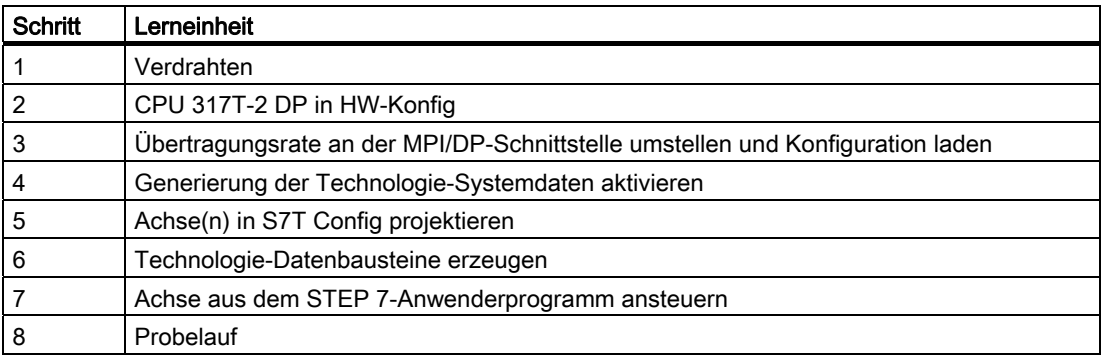

#### Einsatz des Stationsassistenten

Wenn Sie nach Schritt 1 die T-Station mit Hilfe des Stationsassistenten anlegen, können Sie die Schritte 2 bis 4 in einem Schritt durchführen und mit Schritt 5 fortfahren.

# <span id="page-8-1"></span><span id="page-8-0"></span>Lerneinheiten  $3$

## <span id="page-8-2"></span>3.1 1. Schritt: Verdrahten

## WARNUNG

Sie können mit spannungsführenden Leitungen in Berührung kommen, wenn Baugruppen an das Netz angeschlossen sind.

Verdrahten Sie die S7-300 nur im spannungslosen Zustand. Pressen Sie auf die Leitungsenden ausschließlich Aderendhülsen mit Isolierkragen auf. Haben Sie die Baugruppen verdrahtet, müssen Sie zunächst alle Fronttüren schließen. Erst dann dürfen Sie die Geräte wieder einschalten.

#### Vorgehensweise

Sie finden eine Beschreibung der Montage und Verdrahtung der CPU 317T-2 DP in der Getting Started Collection Automatisierungssystem S7-300: CPU 31x: In Betrieb nehmen. 3.2 Optional: T-Station mit Hilfe des Assistenten anlegen

## <span id="page-9-0"></span>3.2 Optional: T-Station mit Hilfe des Assistenten anlegen

Der Stationsassistent hilft Ihnen, mehrere Schritte bei der Projektierung einer CPU 31xT in einem Arbeitsgang durchzuführen. Sie haben folgende Möglichkeiten:

● Den Stationsassistenten benutzen

Sie führen die nachfolgend beschriebenen Schritte durch und fahren danach mit der Lerneinheit "5. Schritt" fort.

● Den Stationsassistenten nicht zu benutzen

Sie führen die nachfolgend beschriebenen Schritte nicht durch, sondern fahren mit der Lerneinheit "2. Schritt" fort.

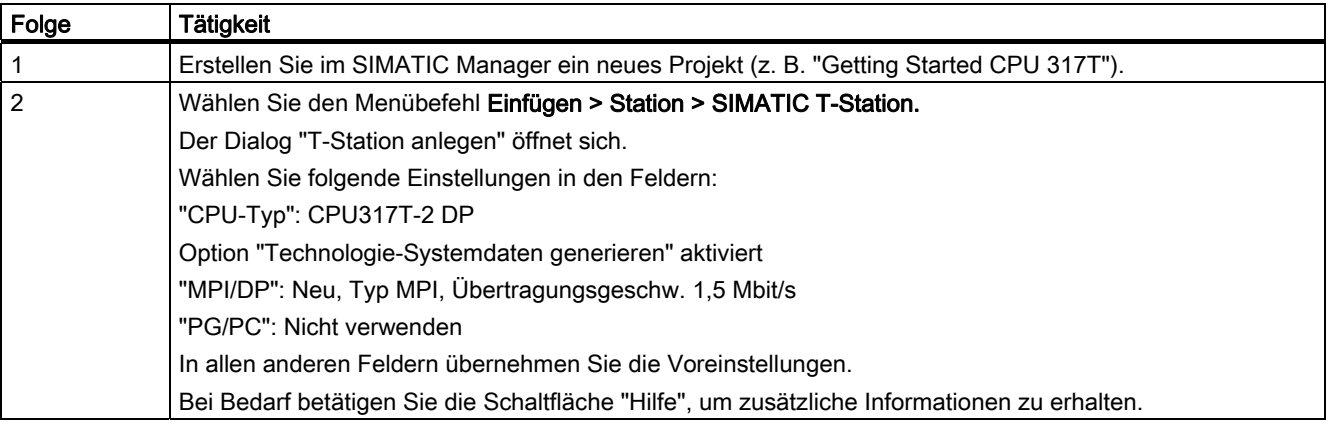

## Lerneinheiten

3.2 Optional: T-Station mit Hilfe des Assistenten anlegen

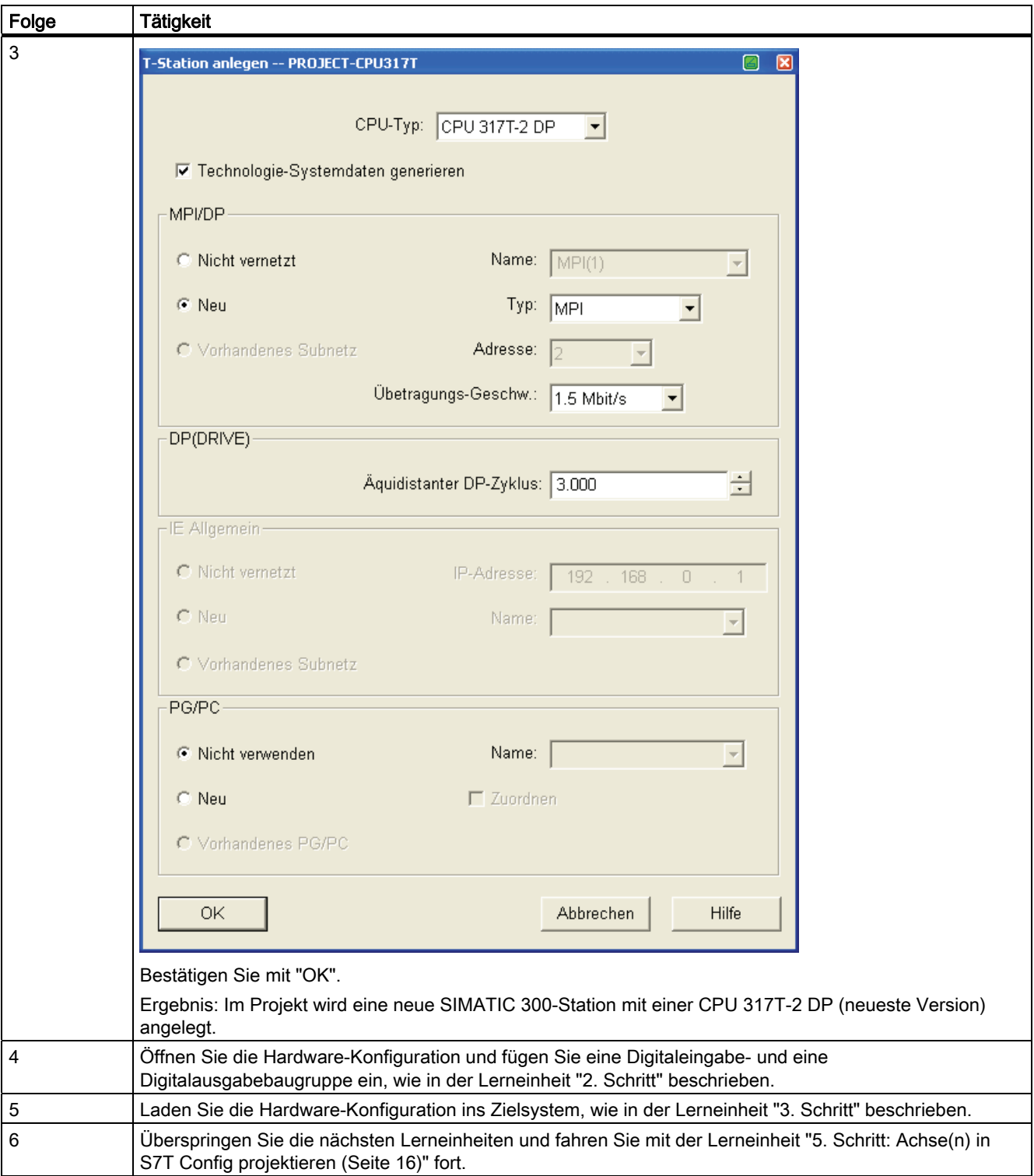

3.3 2. Schritt: CPU 317T-2 DP in HW-Konfig projektieren

## <span id="page-11-0"></span>3.3 2. Schritt: CPU 317T-2 DP in HW-Konfig projektieren

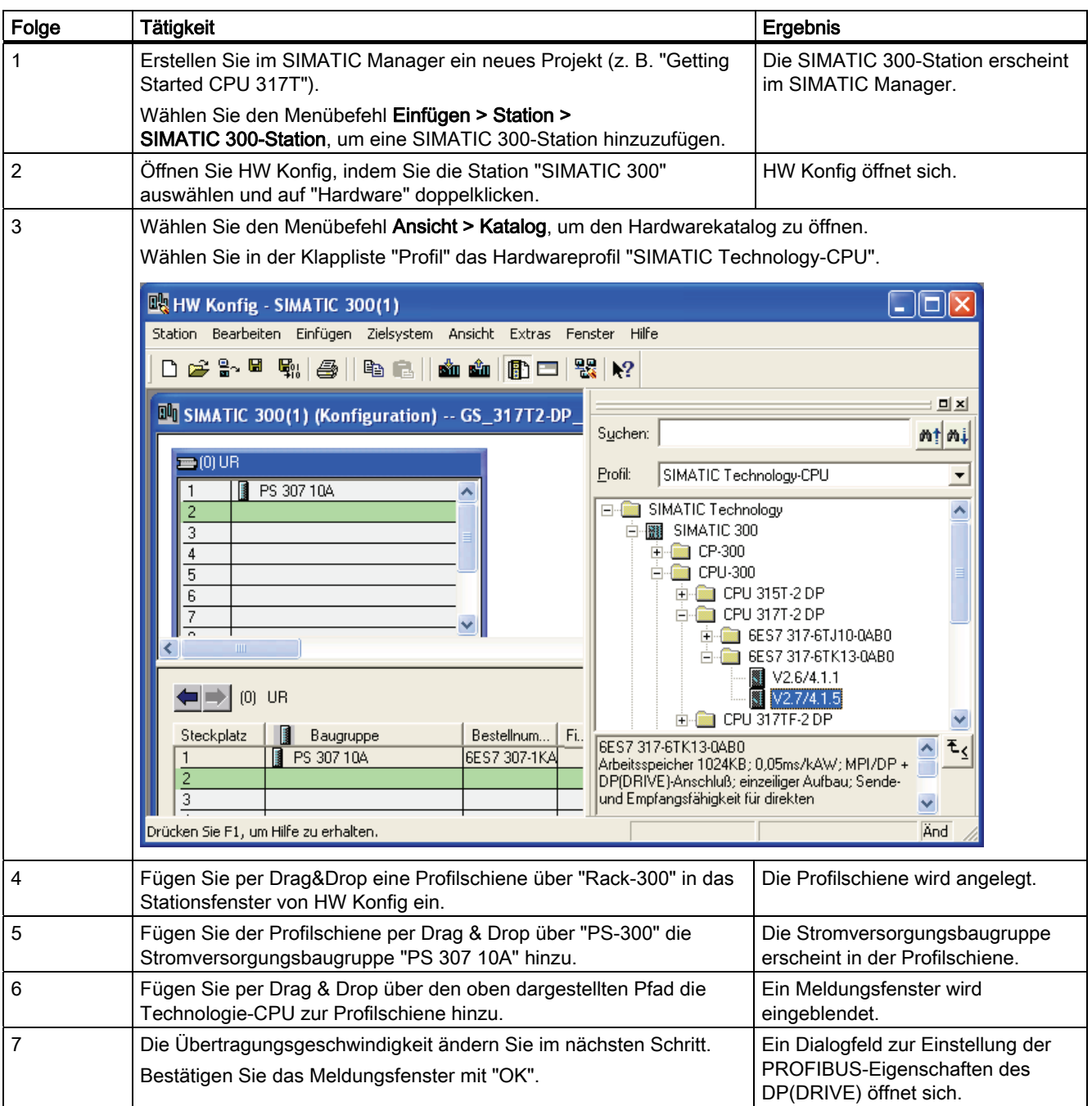

Lerneinheiten

#### 3.3 2. Schritt: CPU 317T-2 DP in HW-Konfig projektieren

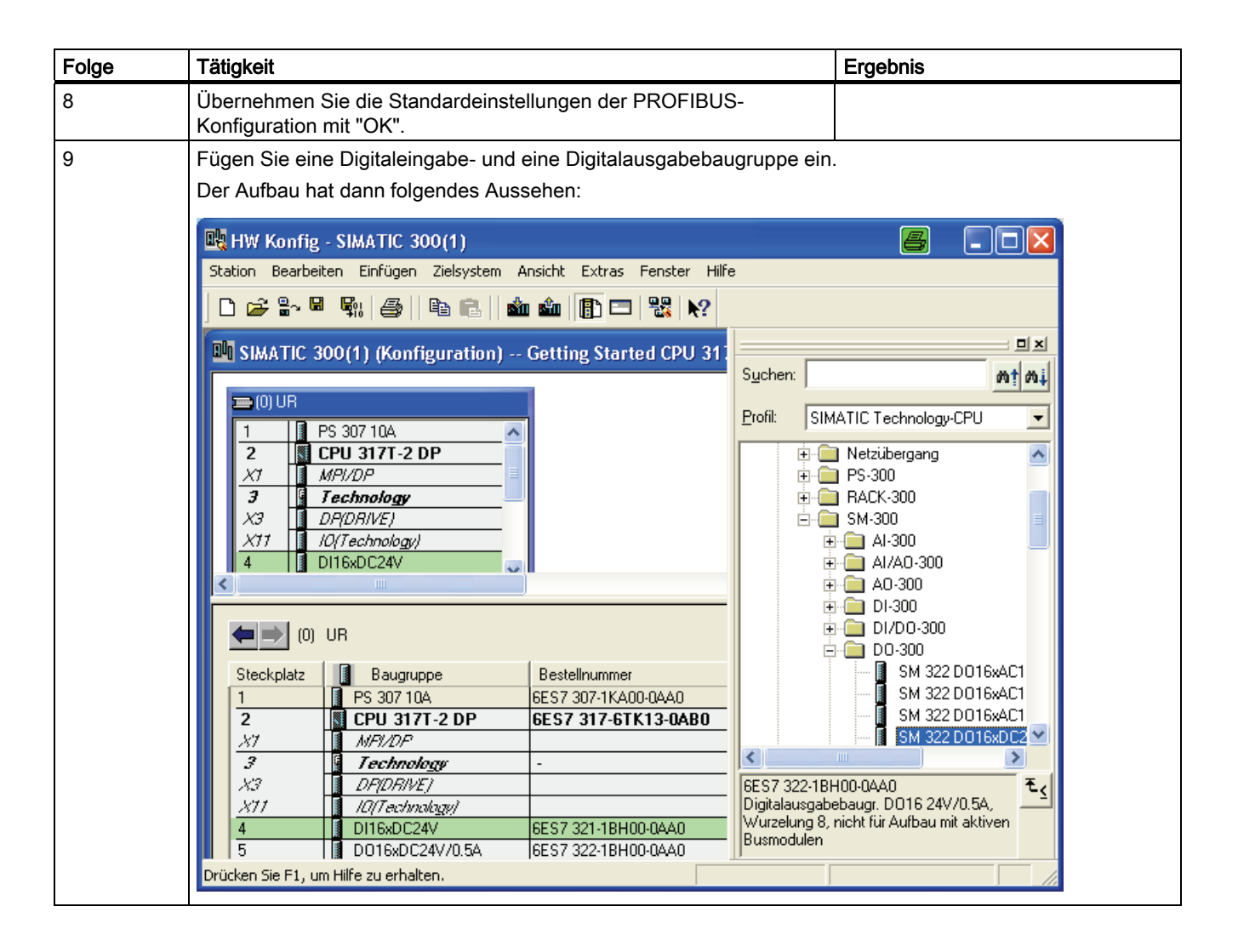

3.4 3. Schritt: Übertragungsrate an der MPI/DP-Schnittstelle umstellen und Konfiguration laden

## <span id="page-13-0"></span>3.4 3. Schritt: Übertragungsrate an der MPI/DP-Schnittstelle umstellen und Konfiguration laden

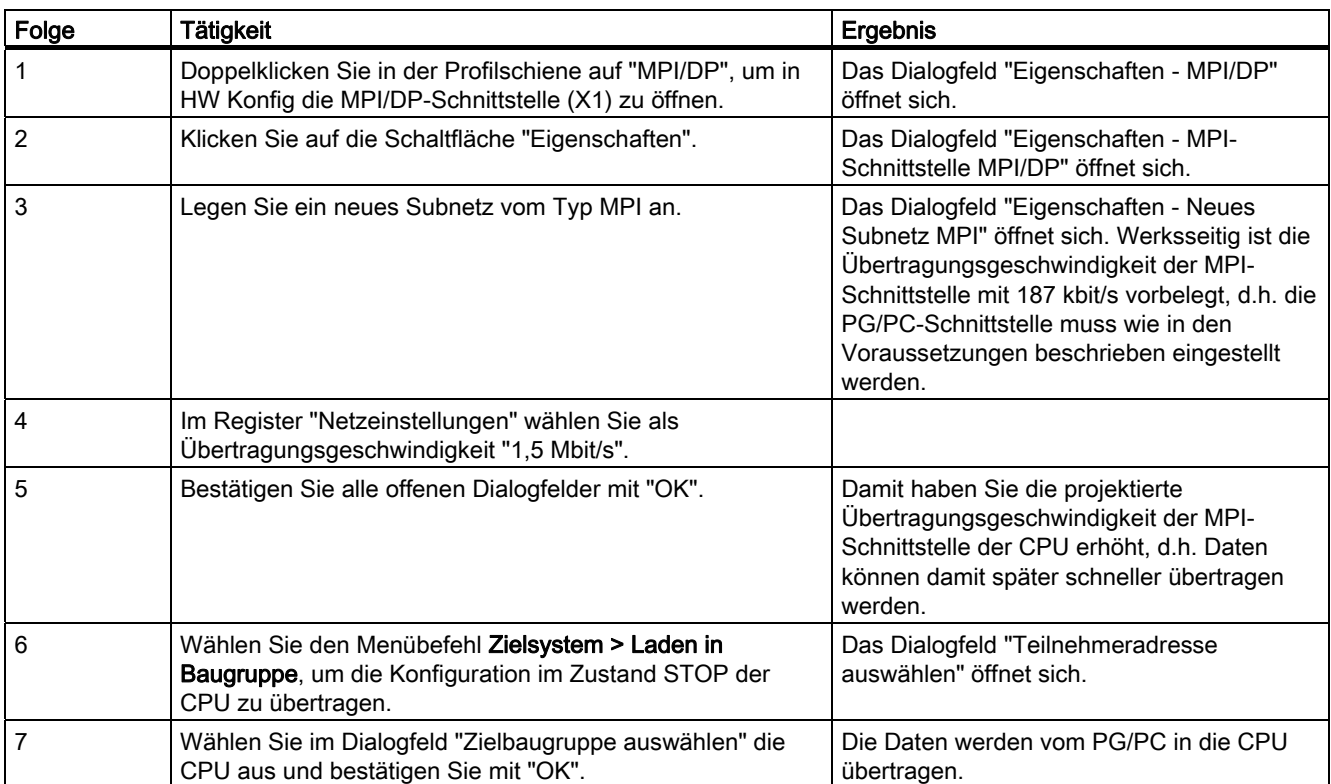

3.5 4. Schritt: Generierung der Technologie-Systemdaten aktivieren

## <span id="page-14-0"></span>3.5 4. Schritt: Generierung der Technologie-Systemdaten aktivieren

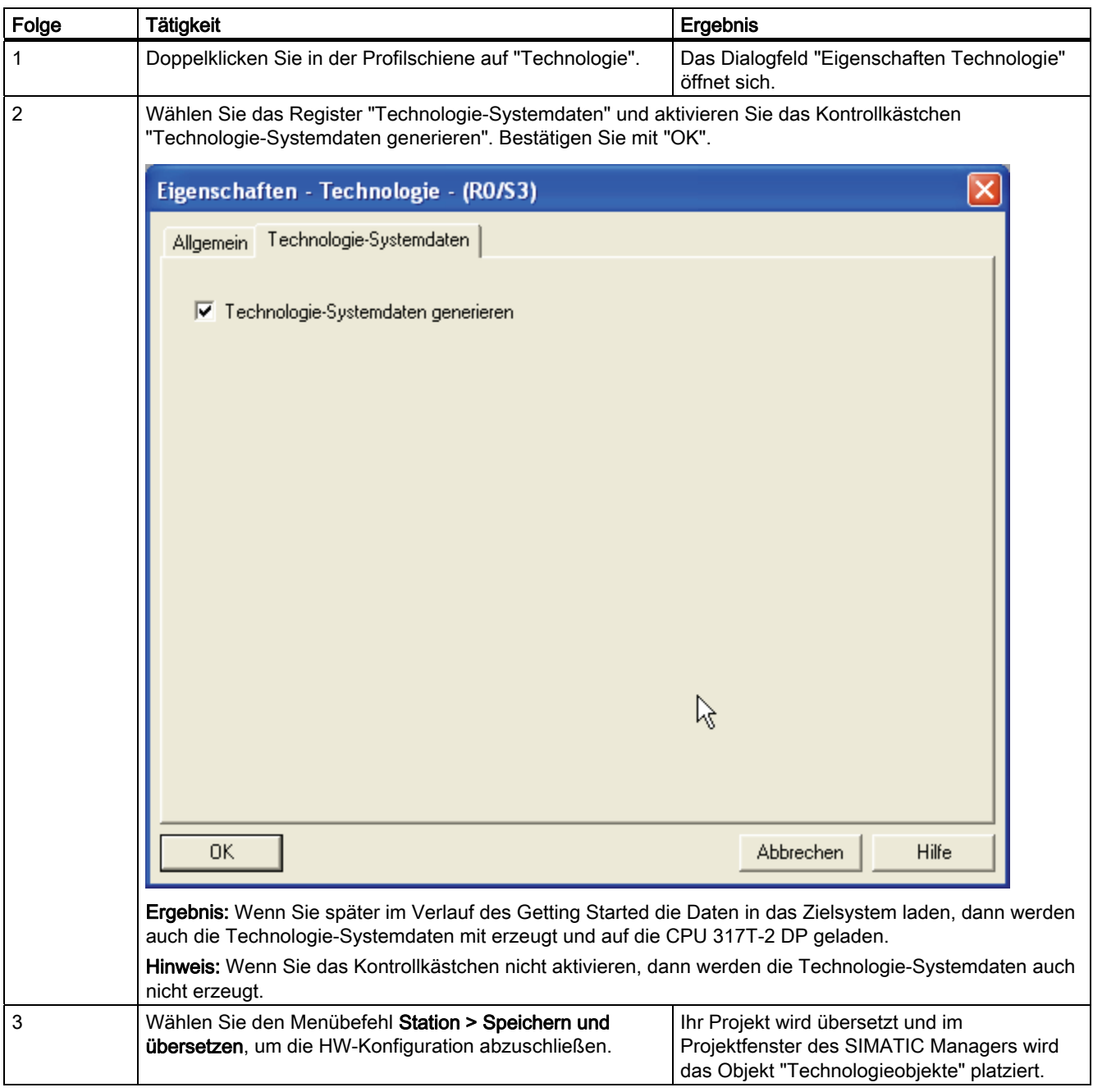

3.6 5. Schritt: Achse(n) in S7T Config projektieren

## <span id="page-15-0"></span>3.6 5. Schritt: Achse(n) in S7T Config projektieren

## Wichtige Information

Mit S7T Config legen Sie in diesem Schritt ihre Technologie-Objekte (Achsen) an. Mit dem "Technology Objects Management" erzeugen Sie für jedes Technologie-Objekt einen Technologie-Datenbaustein. Sie dürfen die Technologie-Datenbausteine nicht kopieren, nur so ist die eindeutige Zuordnung zwischen Technologie-Datenbaustein und Technologie-Objekt gewährleistet.

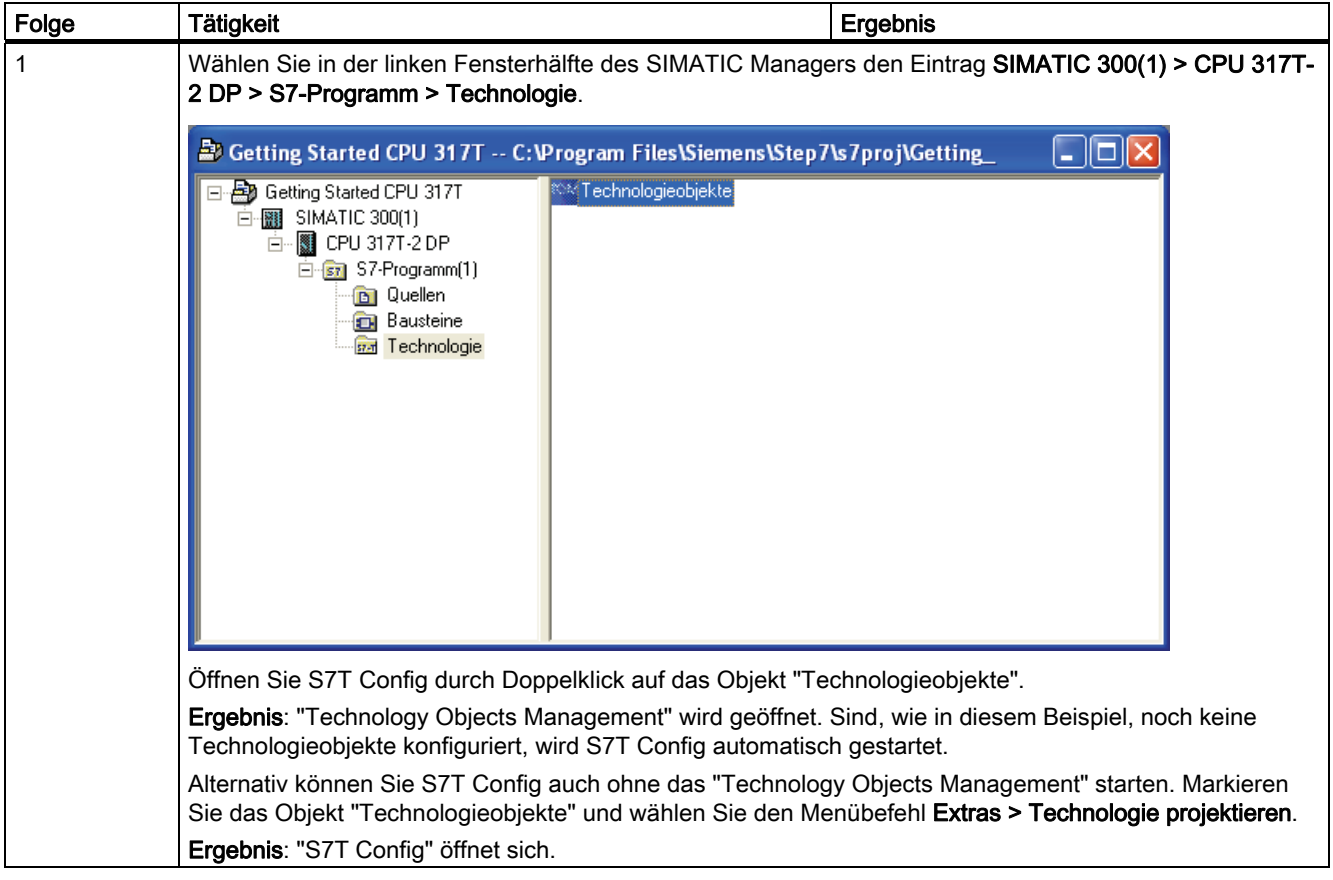

## Lerneinheiten

## 3.6 5. Schritt: Achse(n) in S7T Config projektieren

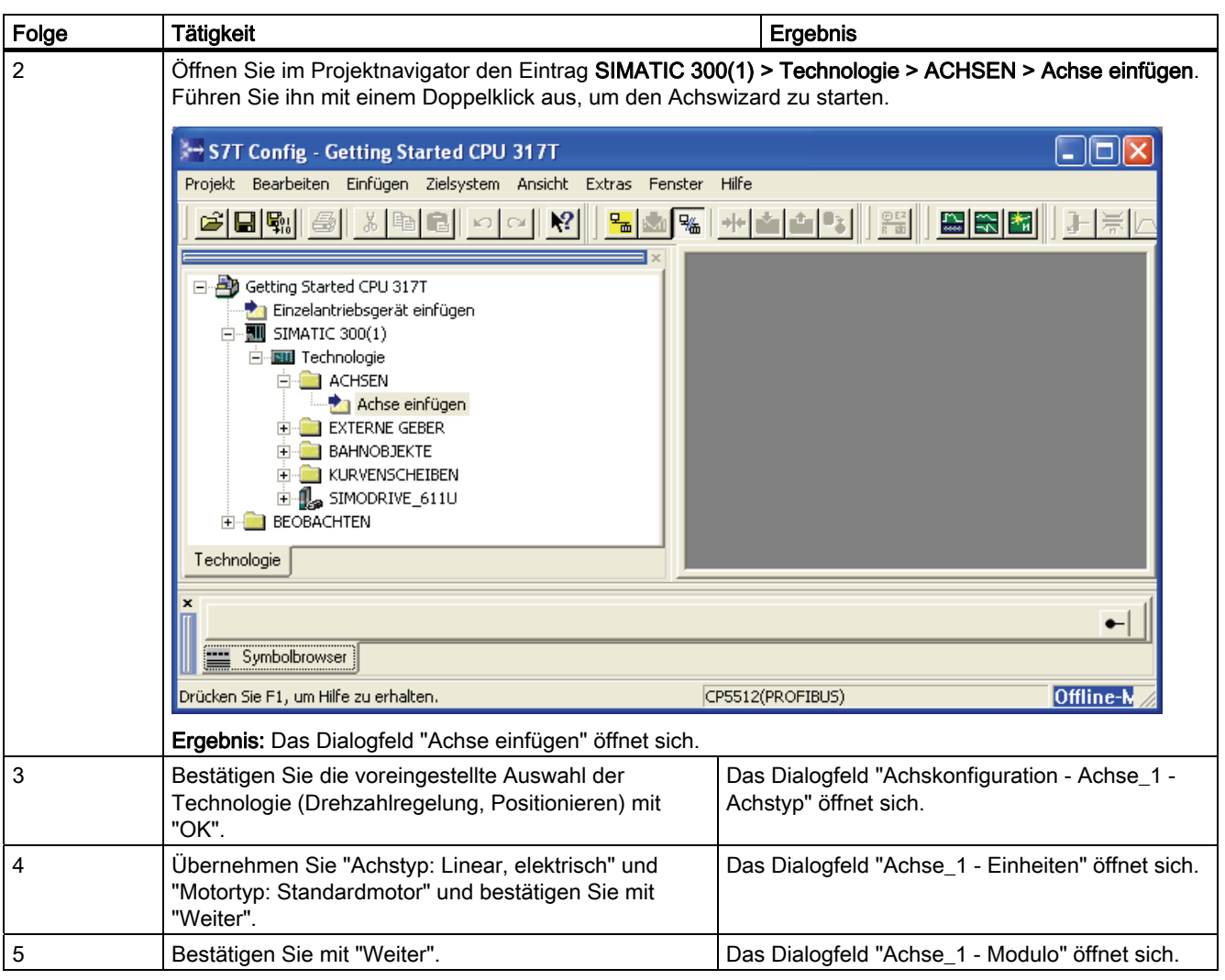

3.6 5. Schritt: Achse(n) in S7T Config projektieren

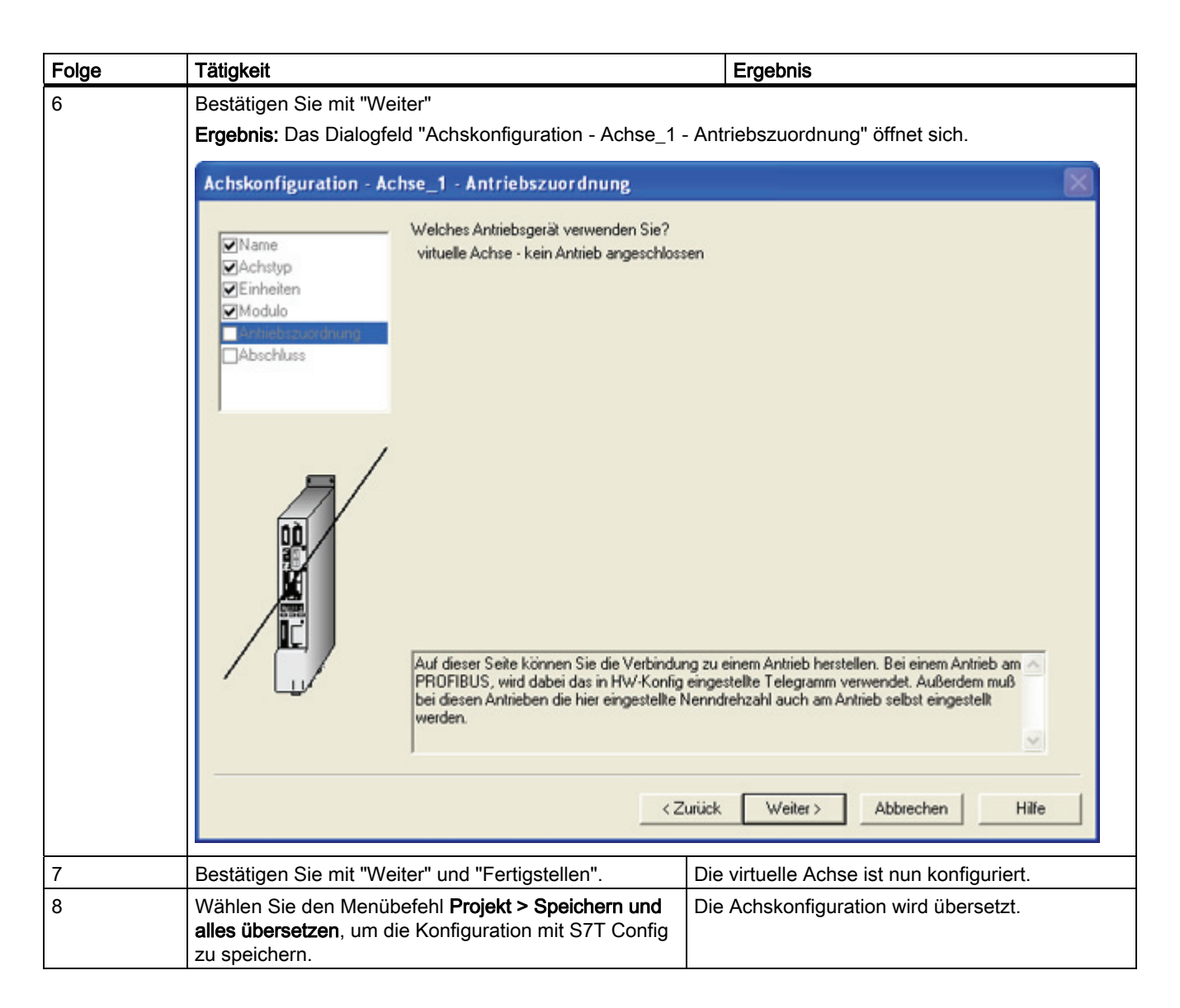

Lerneinheiten

3.7 6. Schritt: Erzeugen der Technologie-Datenbausteine

## <span id="page-18-0"></span>3.7 6. Schritt: Erzeugen der Technologie-Datenbausteine

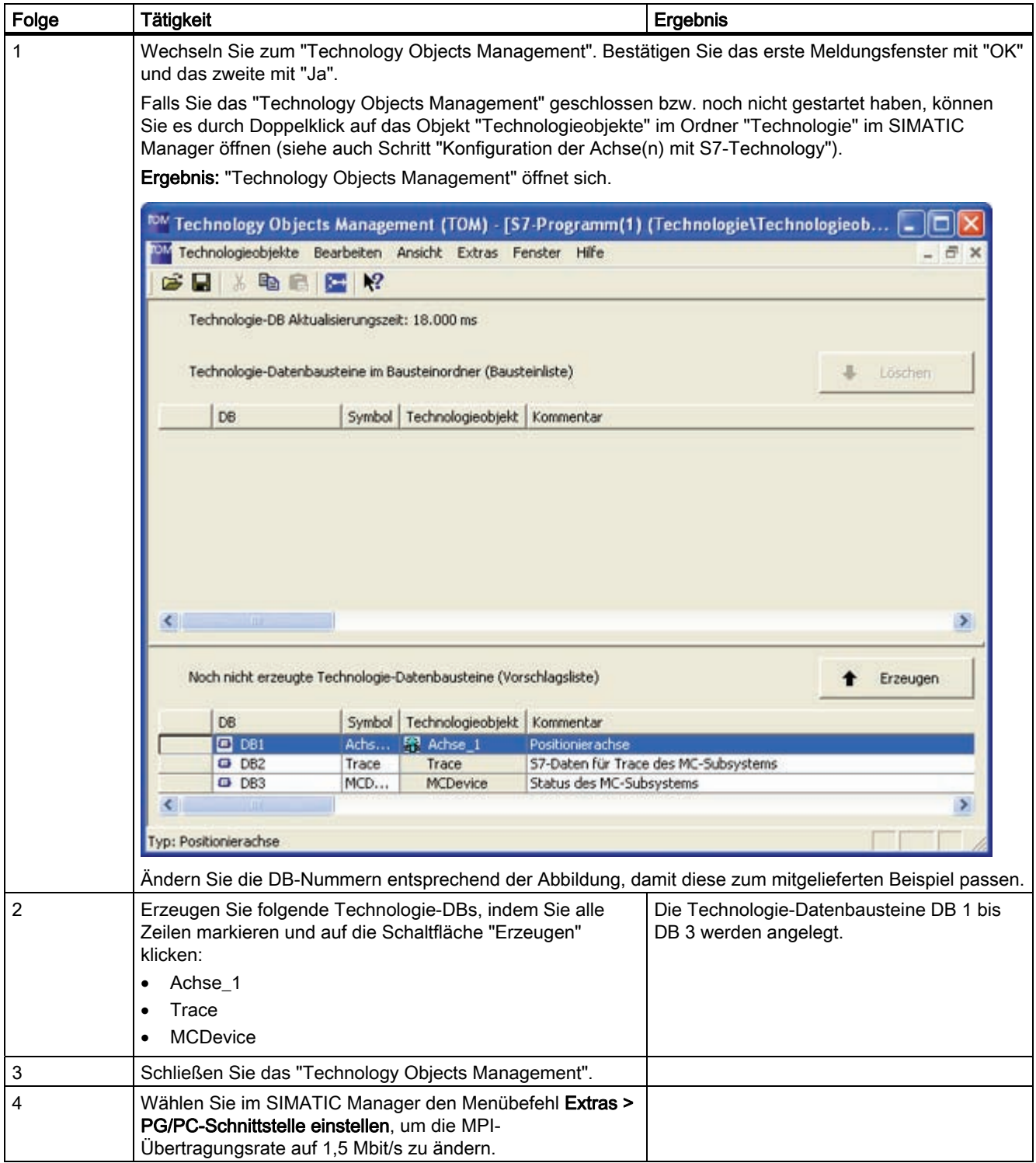

## 3.7 6. Schritt: Erzeugen der Technologie-Datenbausteine

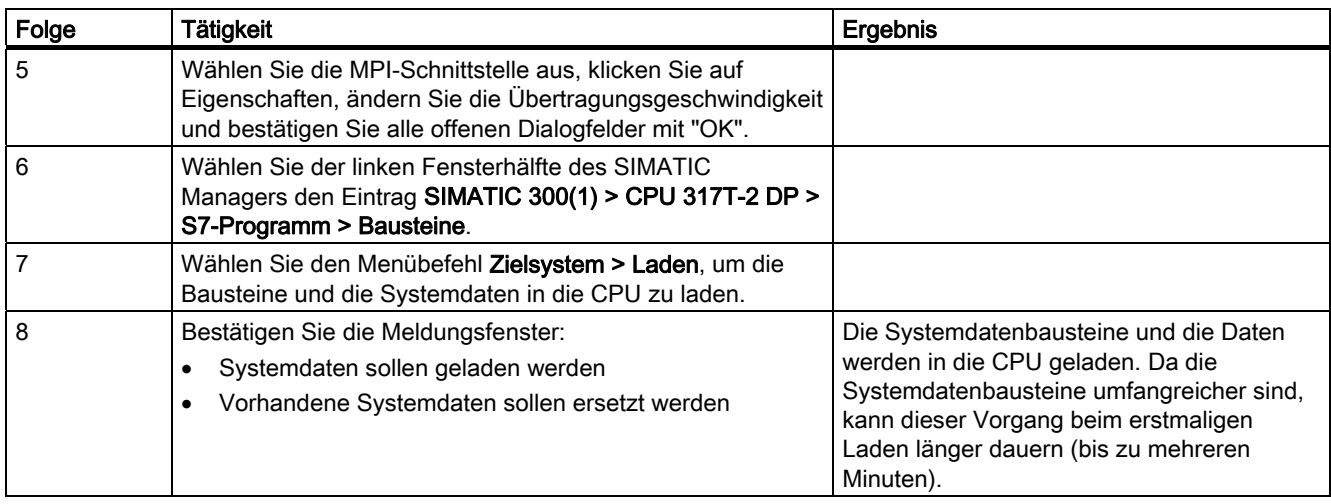

## <span id="page-20-0"></span>3.8 7. Schritt: Achse ansteuern aus dem STEP 7-Anwenderprogramm

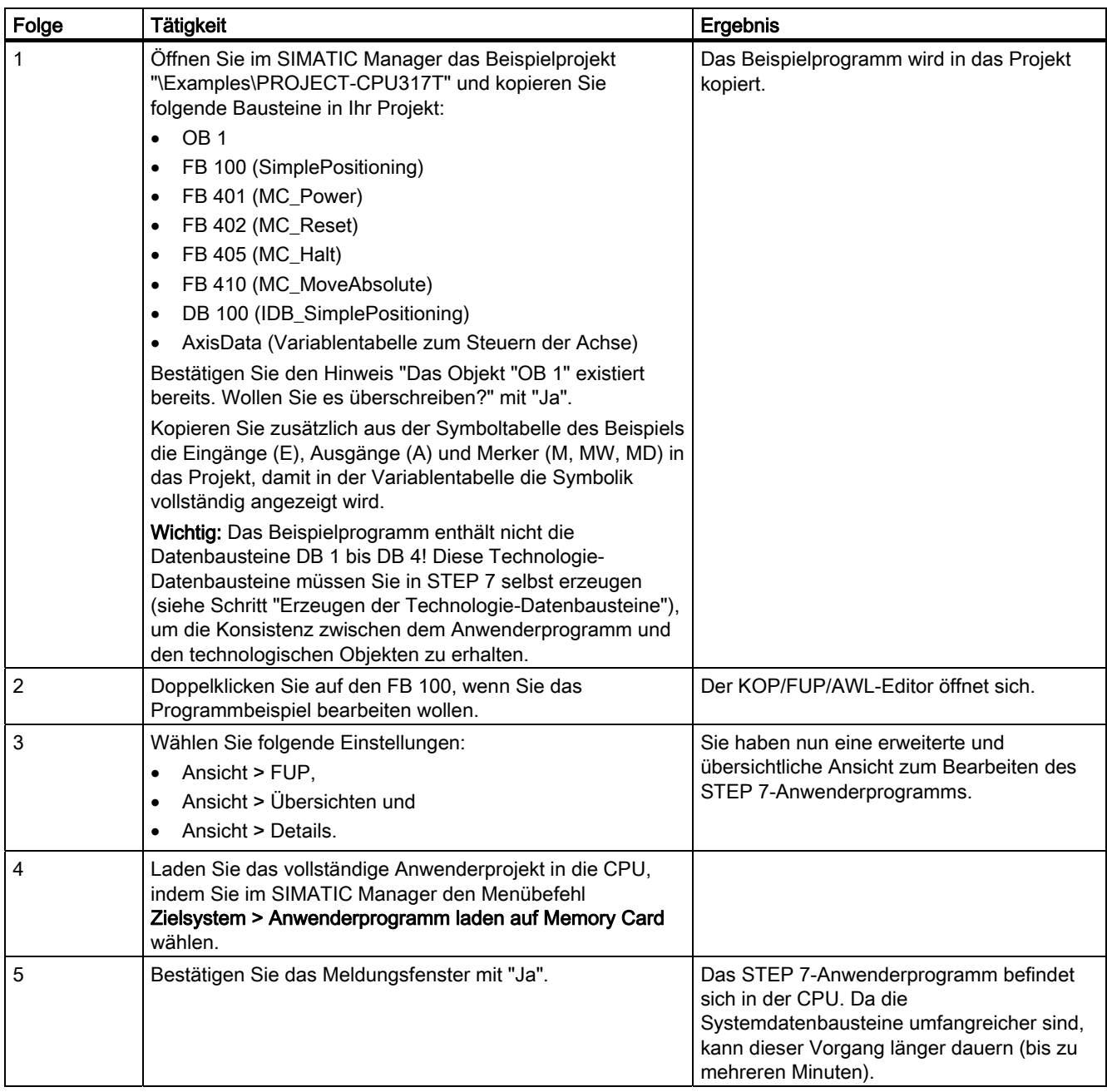

## <span id="page-21-0"></span>3.9 8. Schritt: Probelauf

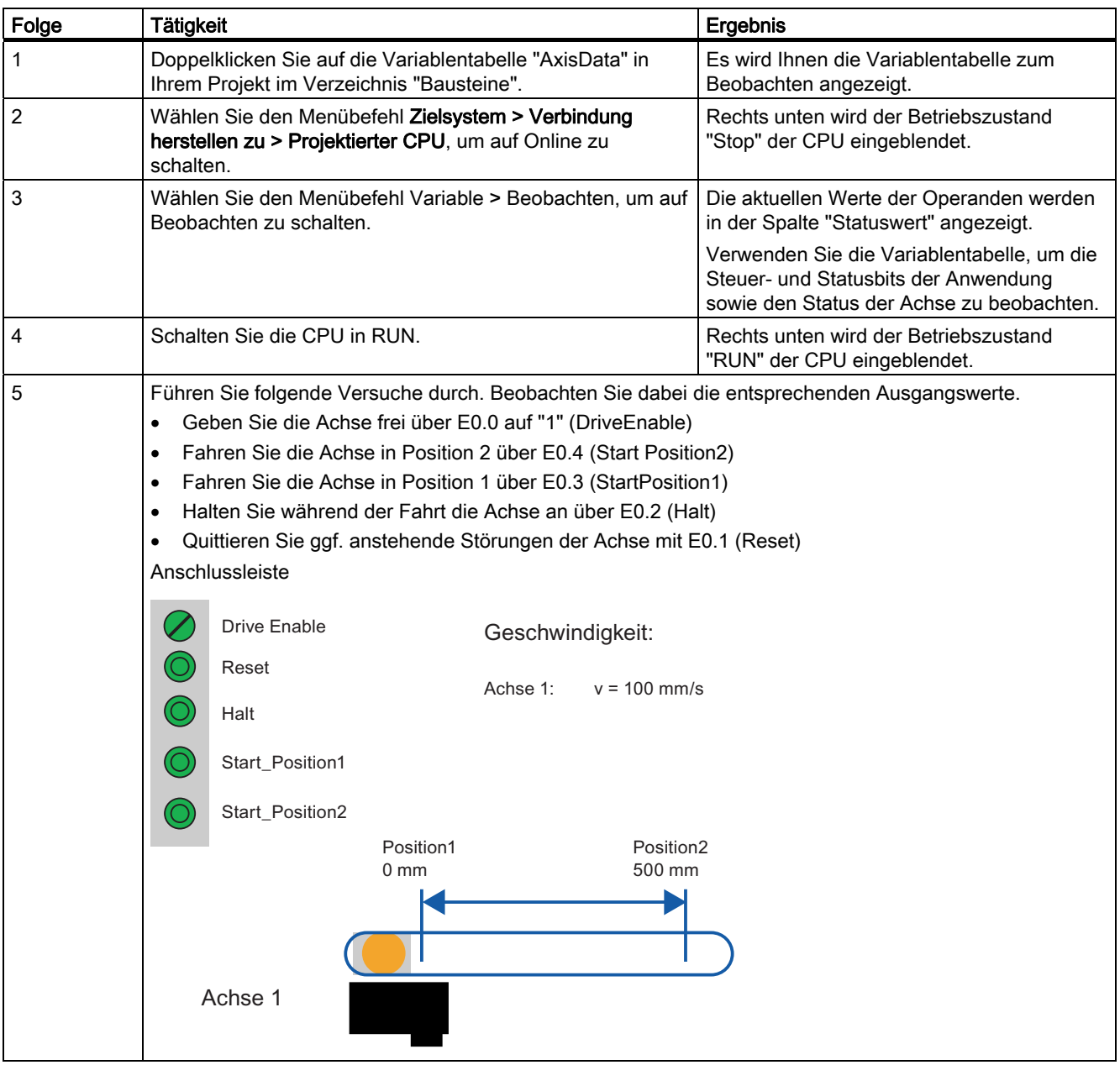

## <span id="page-22-1"></span><span id="page-22-0"></span>Weiterführende Informationen

## Diagnose/Beheben von Störungen

Durch falsche Bedienung, inkorrekte Verdrahtung oder widersprüchliche Parametrierung können Fehler auftreten.

Wie Sie solche Fehler und Meldungen diagnostizieren können, ist im Handbuch S7-Technology beschrieben.

## Service und Support im Internet

Zusätzlich zu unserem Dokumentations-Angebot bieten wir Ihnen im Internet [\(http://www.siemens.com/automation/service&support](http://www.siemens.com/automation/service&support)) unser komplettes Wissen online an. Dort finden Sie:

- den Newsletter, der Sie ständig mit den aktuellsten Informationen zu Ihren Produkten versorgt
- die für Sie richtigen Dokumente über die Suche in Service & Support
- ein Forum, in welchem Anwender und Spezialisten weltweit Erfahrungen austauschen
- Ihren Ansprechpartner für Automation & Drives vor Ort über unsere Ansprechpartner-Datenbank
- Informationen über Vor-Ort Service, Reparaturen, Ersatzteile. Vieles mehr steht für Sie unter dem Begriff "Leistungen" bereit.